# Lenovo

Lenovo XClarity Integrator for VMware vCenter Release Notes

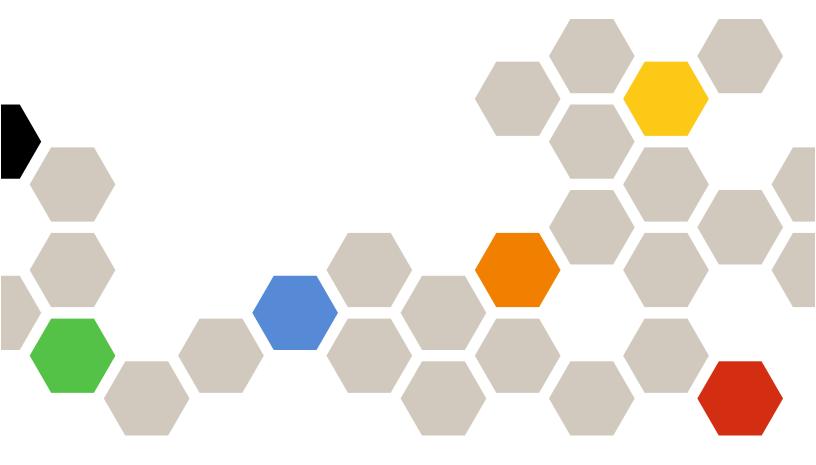

Version 7.3.0

| Note                                                                                                    |
|----------------------------------------------------------------------------------------------------|
| Before using this information and the product it supports, read the information in Appendix A "Notices" on page 7.                                                                                                    |
|                                                                                                    |
|                                                                                                    |
|                                                                                                    |
|                                                                                                    |
|                                                                                                    |
|                                                                                                    |
|                                                                                                    |
|                                                                                                    |
|                                                                                                    |
|                                                                                                    |
|                                                                                                    |
|                                                                                                    |
|                                                                                                    |
|                                                                                                    |
|                                                                                                    |
|                                                                                                    |
|                                                                                                    |
|                                                                                                    |
|                                                                                                    |
|                                                                                                    |
|                                                                                                    |
|                                                                                                    |
| Nineteenth Edition (July 2021)                                                                                                    |
| © Copyright Lenovo 2014, 2021. Portions © Copyright IBM Corporation 2012, 2014                                                                                                    |
| LIMITED AND RESTRICTED RIGHTS NOTICE: If data or software is delivered pursuant to a General Services Administration (GSA) contract, use, reproduction, or disclosure is subject to restrictions set forth in Contract No. GS-35F-05925. |

# **Contents**

| About this publication iii                                | Limitations                    |
|-----------------------------------------------------------|--------------------------------|
| Conventions and terminology iii                           | Known problems and workarounds |
| Web resources iii                                         | Appendix A. Notices            |
| Chapter 1. What's new in version                          | Trademarks                     |
| 7.3.0                                                     | Important notes                |
| Chapter 2. Known limitations, problems, and workarounds 3 |                                |

# **About this publication**

These Release Notes provide the latest information for the Lenovo XClarity Integrator (LXCI) for VMware vCenter. Lenovo XClarity Integrator is used to acquire system information, update firmware, monitor power usage, manage predicted failures, and change advanced system settings in a VMware vCenter management environment.

### **Conventions and terminology**

Paragraphs that start with a bold **Note**, **Important**, or **Attention** are notices with specific meanings that highlight key information.

Note: These notices provide important tips, guidance, or advice.

**Important:** These notices provide information or advice that might help you avoid inconvenient or difficult situations.

**Attention:** These notices indicate possible damage to programs, devices, or data. An attention notice appears before the instruction or situation in which damage can occur.

The following table describes some of the terms, acronyms, and abbreviations used in this document.

Table 1. Frequently used terms and acronyms

| Term/Acronym | Definition                      |
|--------------|---------------------------------|
| BMC          | baseboard management controller |
| LXCA         | Lenovo XClarity Administrator   |
| LXCI         | Lenovo XClarity Integrator      |
| PFA          | predictive failure alert        |
| UXSP         | UpdateXpress System Packs       |

#### Web resources

The following Web sites provide resources for understanding, using, and troubleshooting System x, Flex System, BladeCenter servers, and systems-management tools.

#### Lenovo XClarity Integrator for VMware vCenter site

Locate the latest downloads for the Lenovo XClarity Integrator for VMware vCenter:

Lenovo XClarity Integrator for VMware Web site

#### **System Management with Lenovo XClarity Solutions**

This Web site provides an overview of the Lenovo XClarity solutions that integrate System x and Flex System hardware to provide system management capability:

• System Management with Lenovo XClarity Solution Web site

#### Lenovo technical support portal

This Web site can assist you in locating support for hardware and software:

• Lenovo Support Portal Web site

#### ServerProven Web sites

The following Web sites provide an overview of hardware compatibility for BladeCenter, Flex System, System x, and xSeries ® hardware:

- Lenovo ServerProven: Compatibility for BladeCenter products
- Lenovo ServerProven: Compatibility for Flex System Chassis
- Lenovo ServerProven: Compatibility for System x hardware, applications, and middleware

#### **VM**ware Web site

This Web site can assist you in locating VMware products:

• VMware Web site

# Chapter 1. What's new in version 7.3.0

This topic provides information about new and enhanced features of Lenovo XClarity Integrator for VMware vCenter version 7.3.0.

#### Hardware topology view enhancement

Lenovo XClarity Integrator supports cluster level hardware topology view for ThinkAgile VX appliance servers, and host hardware topology view displays information about all disk groups.

#### Remove/Replace vSAN disk

Lenovo XClarity Integrator provides wizard to remove/replace a vSAN disk for ThinkAgile VX appliance servers.

#### Lenovo XClarity Integrator software upgrade enhancement

Lenovo XClarity Integrator supports to check and download upgrade packages and fix patches from Lenovo Support Web site automatically, and display upgrade history for Lenovo XClarity Integrator appliance server.

#### **Support Lenovo XClarity Administrator**

Lenovo XClarity Integrator supports Lenovo XClarity Administrator 3.3.0.

#### New hardware support

Lenovo XClarity Integrator supports the following hardware:

Lenovo ThinkAgile VX Integrated System (7D43)

For a complete list of supported hardware, refer to Supported server models.

# Chapter 2. Known limitations, problems, and workarounds

The following limitations, problems, and workarounds are applicable to the Lenovo XClarity Integrator for VMware vCenter.

#### Limitations

The following limitations are applicable to Lenovo XClarity Integrator for VMware vCenter:

• The "Unknown message" information is displayed when vLCM fails to remediate firmware of a host.

When vLCM fails to remediate the non-compliant firmware of a host, the "Unknown message" information is displayed on the remediation result page. It is a known limitation in vSphere 7.0 and will be addressed in the later versions of vSphere and vCenter.

**Workaround:** Click **Check compliance** of the cluster, and then check **Firmware compliance** table of the host to view the list of firmware not remediated successfully.

 Only the drift firmware components are displayed in the Software compliance check result table on vLCM.

When selecting **Full image comparison** of a host on the Image Compliance page of vLCM, only the drift firmware components are displayed, and the compliant firmware components are not displayed.

 If you are using Lenovo XClarity Integrator for VMware vCenter version 6.2.0, the backup data of version 6.1.0 or earlier will fail to be restored.

If you are using Lenovo XClarity Integrator for VMware vCenter version 6.2.0 and trying to restore the backup data of version 6.1.0 or earlier, an error message stating "Failed to import data" will be displayed.

**Workaround:** Deploy Lenovo XClarity Integrator for VMware vCenter version 6.1.0, restore the backup data, and then upgrade the software to version 6.2.0.

 After Lenovo XClarity Integrator for VMware vCenter is upgraded to version 5.4.0 or later, all existed rolling update tasks will be lost.

If you are using Lenovo XClarity Integrator for VMware vCenter version 5.3.1 or earlier version, after you upgrade Lenovo XClarity Integrator for VMware vCenter to version 5.4.0 or later, all existed rolling update tasks will be lost.

**Workaround:** If your Lenovo XClairty Integrator for VMware vCenter has scheduled update tasks that have not been started, after upgrading Lenovo XClairty Integrator for VMware vCenter to version 5.4.0 or later, you should recreate those update tasks.

Pre-authenticated BMC might lose connection after it is managed by Lenovo XClarity Administrator

For a BMC to which you have requested access using a local BMC account before in Lenovo XClarity Integrator, Lenovo XClarity Integrator loses access to the BMC after you manage the BMC with Lenovo XClarity Administrator.

Lenovo XClarity Administrator disables all local BMC accounts after it manages the BMC, so Lenovo XClarity Integrator cannot access the BMC using the local BMC account that you provided before.

**Workaround:** Use the account that you configured in Lenovo XClarity Administrator to request BMC access again in Lenovo XClarity Integrator.

Failed to get and set BMC SNMP settings

You might fail to get and set BMC SNMP settings in Configuration View.

If you do not have an SNMP account or your account does not have the authority, you cannot get and set BMC SNMP settings.

Workaround: Log in to BMC and change your account authority level to supervisor.

 Lenovo XClarity Integrator for VMware vCenter might not work correctly if your ESXi is started from a USB device which is installed on another server

ESXi can be started from a USB device; however, if your USB device is moved to another system, and you start your server from this USB device, the server may not work correctly with Lenovo XClarity Integrator.

This issue occurs when the ESXi recorded information is not consistent with its Integrate Management Module.

Workaround: Reset your System Configuration or reinstall ESXi on your server.

 Lenovo XClarity Integrator for VMware vCenter does not display the fan speed and thermal information for blade servers.

If you are working with a blade server and try to view the power metric, the fan speed and thermal information entries are blank.

A blade server does not have a fan or thermal sensor, therefore the fan speed and thermal information entries are blank.

 Lenovo XClarity Integrator for VMware vCenter cannot be accessed by blind and visually impaired computer users.

Buttons on the Lenovo XClarity Integrator for VMware vCenter graphical user interface cannot be read correctly by the screen reading program used by blind and visually impaired computer users.

This issue is a limitation of DOJO that used to develop the Lenovo XClarity Integrator for VMware vCenter user interface. The DOJO button cannot be read correctly by the screen reading program.

• Lenovo XClarity Integrator for VMware vCenter may download a greater number of update packages from the IBM Web site than you initiated.

When you download updates from an IBM Web site, the number of update packages that are downloaded may be greater than the number you specified.

Each update package may have prerequisite packages, and Lenovo XClarity Integrator for VMware vCenter downloads the packages as well. The package number that is downloading is displayed on the download page and might display more than the number of updates that you initiated.

# Known problems and workarounds

The following known problems and workarounds are applicable to Lenovo XClarity Integrator for VMware vCenter.

• The error message "The host is not managed by Lenovo XClarity Integrator" is displayed after Lenovo XClarity Administrator (LXCA) is upgraded to version 3.3.0.

When you acces to LXCI pages (for example, the System overview page and the Inventory page) after LXCA is upgraded to version 3.3.0, the error message "The host is not managed by Lenovo XClarity Integrator" might be displayed.

**Workaround:** Do the following to resolve this issue:

- 1. Install LXCA fix bundle of version 3.3.3 or later versions.
- 2. Upgrade LXCI to version 7.3.0, and restart it.
- The firmware and drivers addon list is empty when creating a dedicated vcenter service account for LXCI V7.2.0.

When creating a dedicated vCenter service account for LXCI V7.2.0, if you select Grant the needed privileges automatically for registering LXCI to vCenter, and define cluster image in vSphere Lifecycle Manager, the firmware and drivers addon list will be empty.

Workaround: Manulally grant the privilege Sessions. Validate Session to the dedicated vCenter service account for LXCI within vSphere client.

The "Session ID is missing" message pops up when using Chrome to access LXCI.

When using Chrome 80 or later version to access LXCI, and register LXCA or use rolling update function on LXCI page, the "Session ID is missing" message will popup.

Workaround: Input chrome://flags in Chrome address bar, then disable the "SameSite by default cookies" setting.

• The firmware version displayed on LXCI is not up-to-date.

On the server managed by LXCI, if you update the server firmware through other tools (for example, BMC web interface, LXCA) without restarting the server, the displayed firmware version of LXCI might not be up-to-date.

Workaround: On the Managed servers page of LXCI, select the server and click REFRESH INVENTORY.

 Failed to display the hint information of a component on the chassis map view page when the mouse pointer is hovered onto the component.

When you frequently move the mouse pointer over different components on the chassis map view page, hint information of some components may not be displayed.

Workaround: Click the refresh icon on the upper right corner of the chassis map view page and hover the mouse pointer over the component again.

Get dynamic settings failed. error is displayed on the Configuration page

If there are no IPMI and SNMP user accounts in the baseboard management controller, the Get dynamic settings failed, error is displayed when you open the Configuration page under the Lenovo XClarity Integrator tab in vSphere Web Client.

Workaround: Log in to the management controller Web interface, open the IPMI and SNMP User Accounts page, and add the user account that you specified when you requested management-controller access in Lenovo XClarity Integrator. If it is a Flex compute node, and you choose to use centralized user management by the CMM, you cannot create the account in the management controller. In this case, select the Provision IPMI and SNMPv3 Account checkbox on the Node Account Mgmt page of the CMM Web interface to provision the IPMI user account to the management controller.

• Failed to import a Lenovo XClarity Administrator certificate when using Internet Explorer 10

When you manually import a Lenovo XClarity Administrator certificate (PEM) file into Lenovo XClarity Integrator, the import may fail with the following message: Fail to upload certificate file. It is a known problem with Internet Explorer 10.

**Workaround:** Perform one of the following steps to work around this problem:

- Upgrade Internet Explorer to a later version or use another Web browser.
- When importing the certificate, select Paste certificate in PEM format. Do not use Add from a file **(PEM)** to add the certificate.
- Failed to register Lenovo XClarity Administrator configured with IPv6 address

When you register a Lenovo XClarity Administrator instance that is configured with IPv6 addresses, the page shows the Loading, Please wait ... message and does not return.

Workaround: Manually download certificate from Lenovo XClarity Administrator, and add it to Lenovo XClarity Integrator by clicking **Manage trusted certificates** → **Add**. For more information, see the *Lenovo* XClarity Integrator for VMware vCenter Installation and User Guide.

# Appendix A. Notices

Lenovo may not offer the products, services, or features discussed in this document in all countries. Consult your local Lenovo representative for information about the products and services currently available in your area.

Any reference to a Lenovo product, program, or service is not intended to state or imply that only that Lenovo product, program, or service may be used. Any functionally equivalent product, program, or service that does not infringe any Lenovo intellectual property right may be used instead. However, it is the user's responsibility to evaluate and verify the operation of any other product, program, or service.

Lenovo may have patents or pending patent applications covering subject matter described in this document. The furnishing of this document does not give you any license to these patents. You can send license inquiries, in writing, to:

Lenovo (United States), Inc. 8001 Development Drive Morrisville, NC 27560 U.S.A.

Attention: Lenovo Director of Licensing

LENOVO PROVIDES THIS PUBLICATION "AS IS" WITHOUT WARRANTY OF ANY KIND, EITHER EXPRESS OR IMPLIED, INCLUDING, BUT NOT LIMITED TO, THE IMPLIED WARRANTIES OF NON-INFRINGEMENT, MERCHANTABILITY OR FITNESS FOR A PARTICULAR PURPOSE. Some jurisdictions do not allow disclaimer of express or implied warranties in certain transactions, therefore, this statement may not apply to you.

This information could include technical inaccuracies or typographical errors. Changes are periodically made to the information herein; these changes will be incorporated in new editions of the publication. Lenovo may make improvements and/or changes in the product(s) and/or the program(s) described in this publication at any time without notice.

The products described in this document are not intended for use in implantation or other life support applications where malfunction may result in injury or death to persons. The information contained in this document does not affect or change Lenovo product specifications or warranties. Nothing in this document shall operate as an express or implied license or indemnity under the intellectual property rights of Lenovo or third parties. All information contained in this document was obtained in specific environments and is presented as an illustration. The result obtained in other operating environments may vary.

Lenovo may use or distribute any of the information you supply in any way it believes appropriate without incurring any obligation to you.

Any references in this publication to non-Lenovo Web sites are provided for convenience only and do not in any manner serve as an endorsement of those Web sites. The materials at those Web sites are not part of the materials for this Lenovo product, and use of those Web sites is at your own risk.

Any performance data contained herein was determined in a controlled environment. Therefore, the result obtained in other operating environments may vary significantly. Some measurements may have been made on development-level systems and there is no guarantee that these measurements will be the same on generally available systems. Furthermore, some measurements may have been estimated through extrapolation. Actual results may vary. Users of this document should verify the applicable data for their specific environment.

#### **Trademarks**

LENOVO, FLEX SYSTEM, SYSTEM X, and NEXTSCALE SYSTEM are trademarks of Lenovo. Intel and Xeon are trademarks of Intel Corporation in the United States, other countries, or both. Internet Explorer, Microsoft, and Windows are trademarks of the Microsoft group of companies. Linux is a registered trademark of Linus Torvalds. All other trademarks are the property of their respective owners. © 2021 Lenovo.

#### Important notes

Processor speed indicates the internal clock speed of the microprocessor; other factors also affect application performance.

When referring to processor storage, real and virtual storage, or channel volume, KB stands for 1 024 bytes, MB stands for 1 048 576 bytes, and GB stands for 1 073 741 824 bytes.

When referring to hard disk drive capacity or communications volume, MB stands for 1 000 000 bytes, and GB stands for 1 000 000 000 bytes. Total user-accessible capacity can vary depending on operating environments.

Lenovo makes no representations or warranties with respect to non-Lenovo products. Support (if any) for the non-Lenovo products is provided by the third party, not Lenovo.

Some software might differ from its retail version (if available) and might not include user manuals or all program functionality.

#